### 3\_4) 이벤트/쿠폰

### 1. 이벤트/쿠폰

1) 이벤트/쿠폰은 기간설정/이미지/내용(텍스트)/링크로 구성된 게시판형 메뉴 유형으로 이벤트, 쿠폰, 스케쥴등에 알맞은 유형입니다.

2) 이벤트/쿠폰은 2개의 탭으로 나누어져 있습니다. 이벤트설정 / 이벤트리스트

#### 2. 이벤트설정

1) 이벤트를 등록/수정 할 수 있습니다.

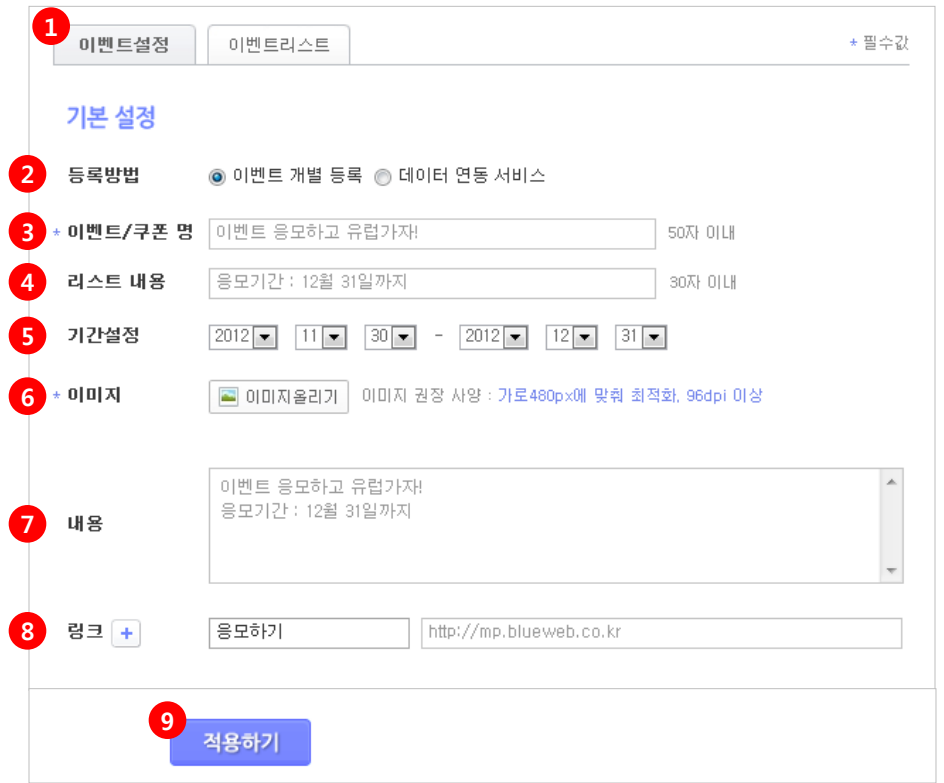

① 이벤트설정 탭을 선택합니다.

② 등록방법 - 이벤트 개별 등록 / 데이터 연동 서비스 2가지 방법이 있습니다. \* 이벤트 개별 등록 - 1개의 이벤트를 개별적으로 등록/수정 할 수 있습니다. \* 데이터 연동 서비스 - 홈페이지의 데이터와 쿠킹엠 데이터를 자동으로 연동시 켜주는 서비스로 등록/수정/삭제가 자동으로 처리됩니다.

③ \* 이벤트/쿠폰 명 - 글 타이틀(제목)을 입력합니다. ex> 오픈 이벤트 20%할인!

④ 리스트 내용 - 모바일상 리스트에서 이벤트/쿠폰 명 하단에 노출될 내용을 입력합니다. 이벤트 내용의 간략적/핵심적인 내용을 입력해주세요. ex> 최저가 9,900원 또는 2012.04.30까지

⑤ 기간 설정 - 이벤트가 노출되는 기간을 설정할 수 있습니다. 기간 설정을 하게 되면 그 기간동안에만 노출이 되며 설정된 기간이 지나면 모바일상의 현재 이벤트 리스트에서 없어지고 지난 이벤트 리스트로 자동 이동 합니다.

 $(6) * 0$ 미지 -  $[0]$ 미지올리기 $]$  버튼을 클릭하여 해당 이미지를 올립니다. 모바일상의 리스트에서 섬네일 이미지로 사용됩니다.

 $(7)$  내용 - 이벤트 상세 내용을 입력합니다.

⑧ 링크 - 이 이벤트에 대해 연결할 링크의 타이틀과 주소(url)을 입력합니다. ex> 상세내용보기ㅣhttp://CookingM.com/event

⑨ 적용하기 - [적용하기] 버튼을 클릭합니다.

# 3\_4) 이벤트/쿠폰

### 3. 이벤트리스트

1) 등록하신 이벤트의 리스트를 확인하실 수 있으며, 이벤트/쿠폰명을 클릭하시면, 등록 내용을 수정할 수 있습니다.

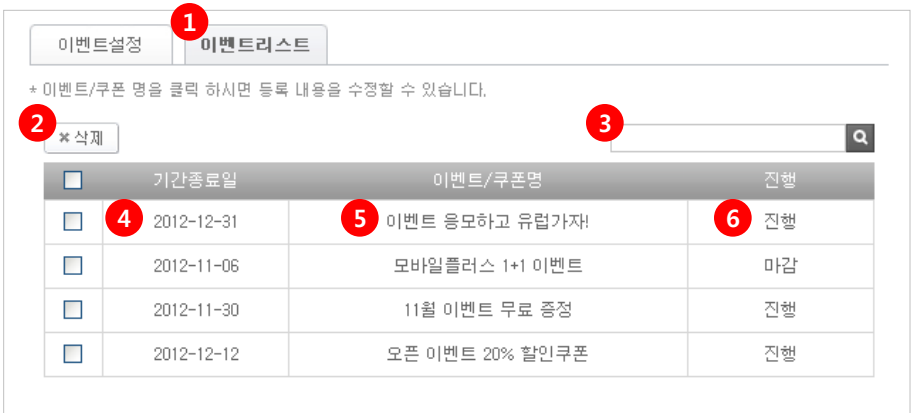

이벤트리스트 탭을 선택합니다.

삭제 - 리스트에서 삭제하실 이벤트/쿠폰에 체크 후 [삭제] 버튼을 클릭합니다.

검색 - 이벤트/쿠폰명 검색 시 해당 이벤트/쿠폰이 검색됩니다.

기간종료일 - 해당 이벤트/쿠폰의 기간 설정 종료일입니다.

 이벤트/쿠폰명 클릭 시 [이벤트설정] 탭 으로 이동하여 해당 이벤트/쿠폰의 내용을 수정할 수 있습니다.

 진행 - 해당 이벤트/쿠폰의 진행사항을 알 수 있습니다. \* 마감 - 마감된 이벤트/쿠폰은 모바일 상 [지난 이벤트]로 자동 이동됩니다. \* 진행 - 진행중인 이벤트/쿠폰은 모바일 상 [현재 이벤트]에 리스팅됩니다.

# 3\_4) 이벤트/쿠폰

### 4. 이벤트/쿠폰 모바일화면

1) 작성한 [이벤트] 메뉴를 적용했을때의 모바일 화면입니다.

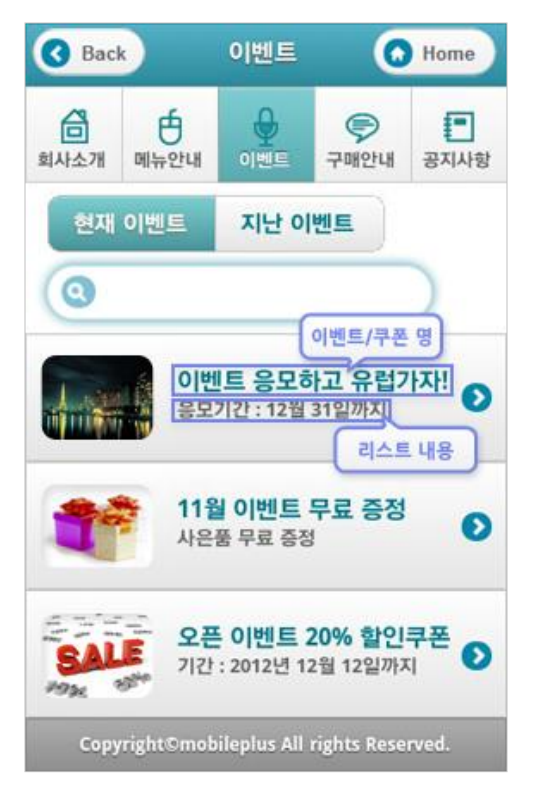

<이벤트리스트> <이벤트 상세>

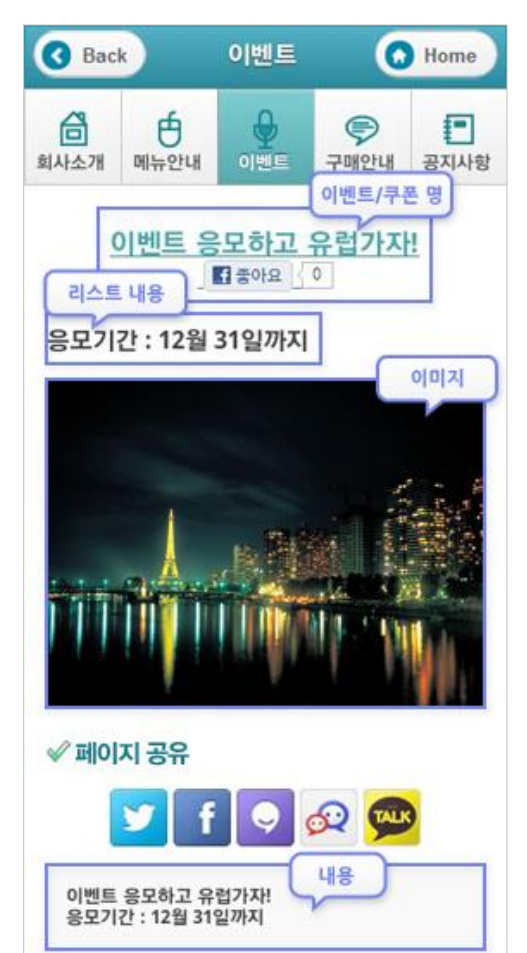

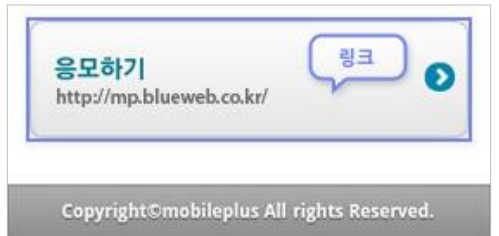